[Windows 10 便利機能の紹介、IE のサポート期限]

2016年3月26日 河出 修

[Windows 10 便利機能の紹介]

1.印刷出力できるファイルはPDFに変換可能。

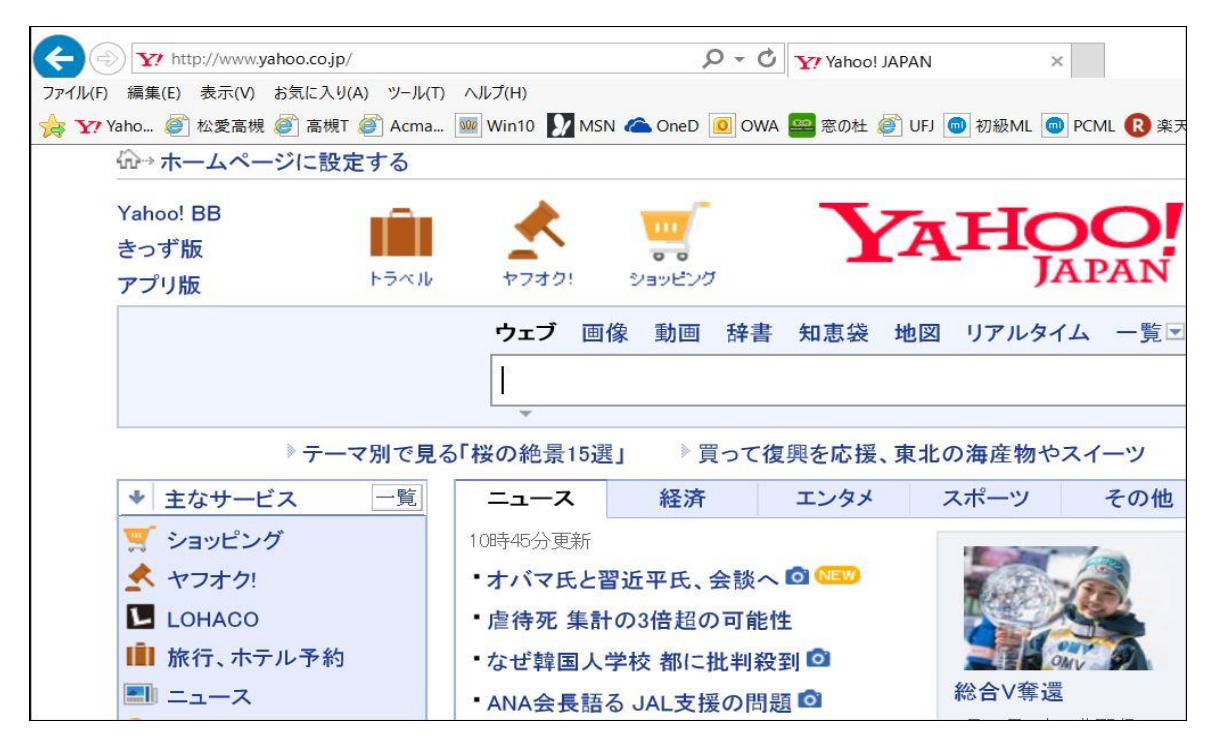

●上図の「YAHOO」トップ画面をPDFに変換する方法 「ファイル」→「印刷」をクリックし、「プリンターの選択」欄の「Microsoft Print to PDF」を選択。 →「印刷」ボタンを押す。

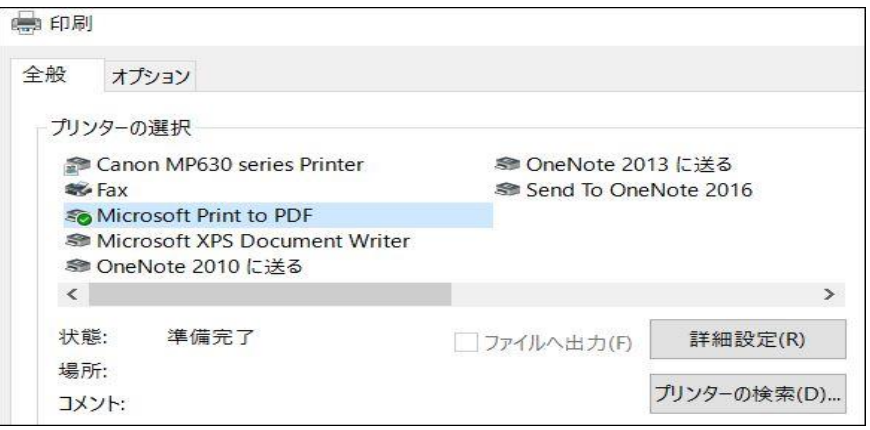

「保存場所」と「ファイル名」を指定して「保存」ボタンを押すと、PDFファイルが作られる。

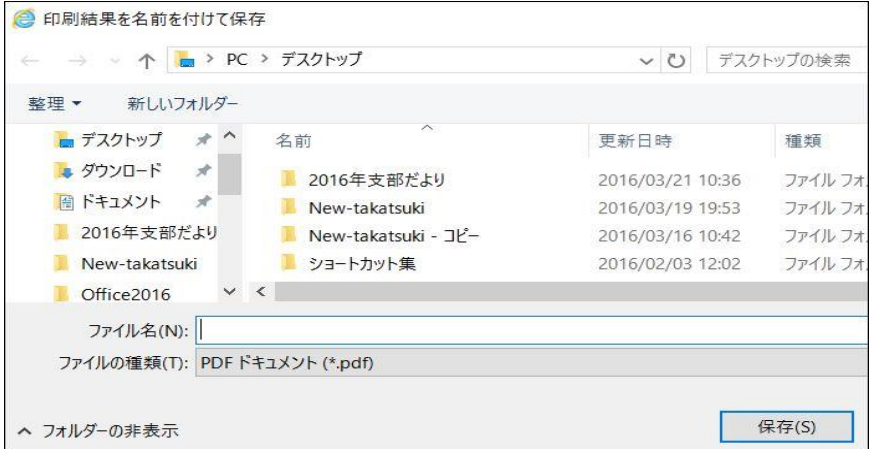

2.新しいWebブラウザー「 Microsoft Edge 」が使用可能。

●Microsoft Edge は、Windows 10 のために開発されたまったく新しい Web ブラウザー。 ・Web ページに直接、文字を書き込んだり、ペンで描くことができる。 ・オンラインの記事をすっきりとした読みやすいレイアウトで表示できる。

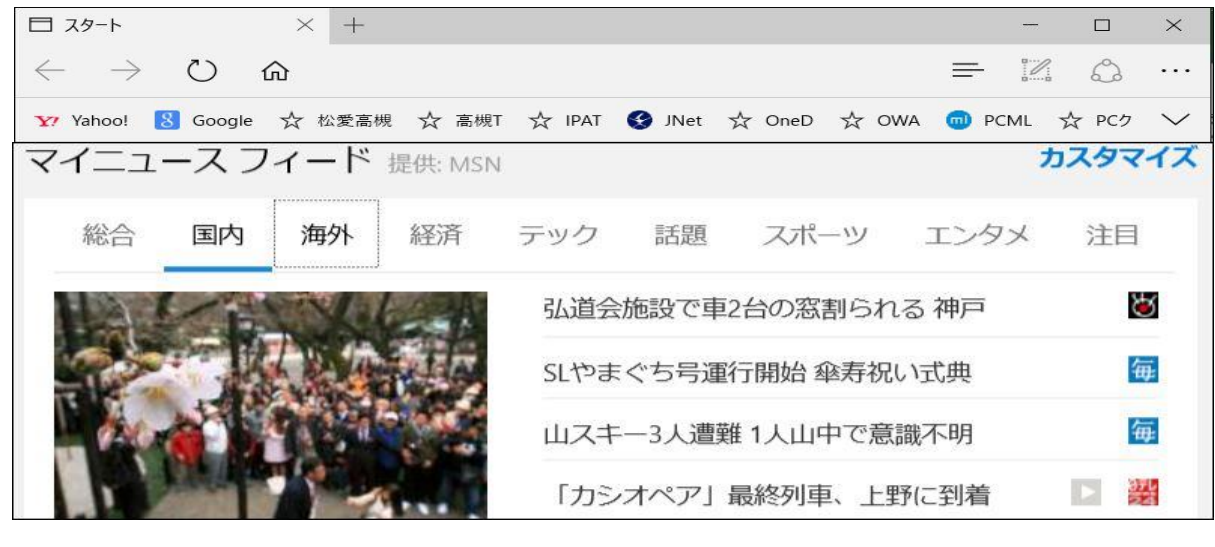

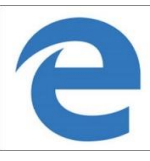

「Microsoft Edge 」のアイコン

「Webノート・メニュー」

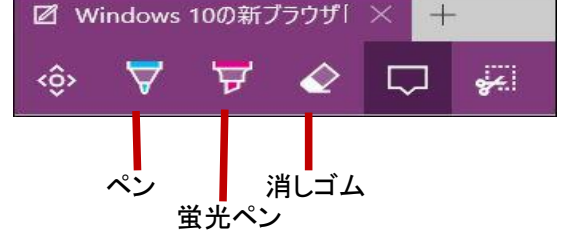

「画面への記入例」

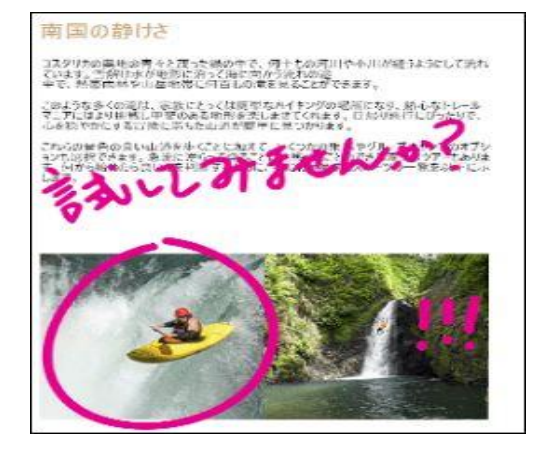

[IE(Internet Explorer) のサポート期限]

 1.Windows の種類と利用できるIEの種類 ●Windows の種類と利用できる IEの種類は下図の通りであった。

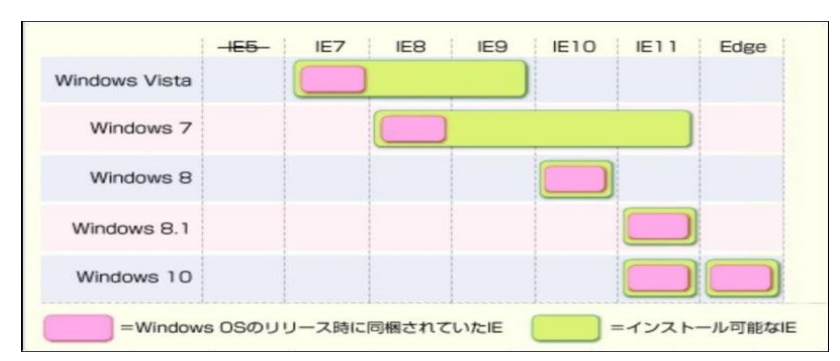

 2.古いIEのサポートがが2016年1月13日に終了。 ●IE7/IE8/IE9/IE10のサポートが、一部を除いて終了した。またWindows 8 もサポート終了。

## 3.Windows の種類と利用できるIEの種類・サポート期限

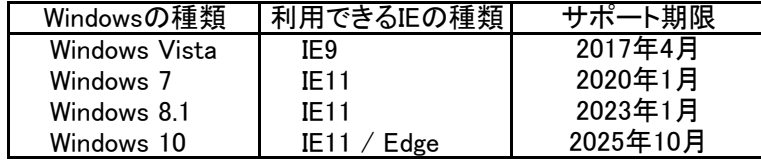